## Appendix E: Using Excel to Calculate the Average and Standard Deviation

Excel can be used to calculate the average value of a set of measurements and the standard deviation. To use Excel for this purpose, follow these steps.

1. Enter the readings in the first column. In this example, the values entered in cells A3 to A7 are the height (in inches) of five students (see Fig. 1 below).

| Microsoft Excel - Book1 |      |   |                                    |        |        |       |        |                                                                                                    |  |
|-------------------------|------|---|------------------------------------|--------|--------|-------|--------|----------------------------------------------------------------------------------------------------|--|
| Eile                    | Edit |   |                                    |        | Data   |       |        | Ð<br>×                                                                                                    |  |
|                         |      |   |                                    |        |        |       |        | bb.                                                                                                    |  |
| C1                      |      |   | fx                                 |        |        |       |        |                                                                                                    |  |
|                         | А    |   | В                                  | С      | D      | E     | F      | G                                                                                                    |  |
| Height in inches<br>1   |      |   |                                    |        |        |       |        |                                                                                                    |  |
|                         |      |   |                                    |        |        |       |        |                                                                                                    |  |
|                         |      |   |                                    |        |        |       |        |                                                                                                    |  |
|                         |      |   |                                    |        |        |       |        |                                                                                                    |  |
|                         |      |   |                                    |        |        |       |        |                                                                                                    |  |
|                         |      |   |                                    |        |        |       |        |                                                                                                    |  |
|                         |      |   |                                    |        |        |       |        |                                                                                                    |  |
|                         |      |   |                                    |        |        |       |        |                                                                                                    |  |
|                         |      |   |                                    |        |        |       |        |                                                                                                    |  |
|                         |      |   |                                    |        |        |       |        |                                                                                                    |  |
|                         |      | ы | View<br>68<br>74<br>70<br>69<br>72 | Insert | Format | Tools | Window | Help<br>胃田<br>$ \triangleleft 0 $ $ \triangle 1 $ $ \triangleleft 1 $ $ \triangleleft 1$ |  |

Figure 1: Entering your data

2. In cell A8 type = and select AVERAGE from the pull-down menu, (see Fig. 2 below).

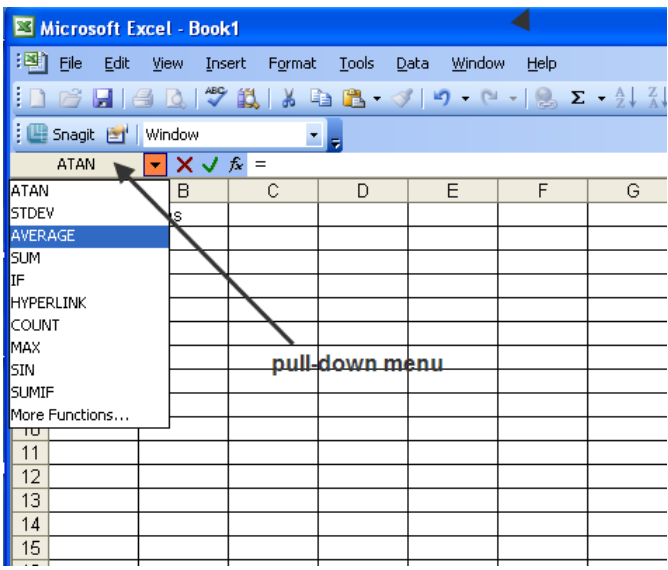

Figure 2: Selecting from the pull-down menu

3. The Functions Argument window with A3:A7 in the Number 1 field is displayed as shown in Fig. 3 below.

| Microsoft Excel - Book1                                                                                                    |                                                                                           |                |                                                                                        |  |  |  |  |  |  |  |
|----------------------------------------------------------------------------------------------------|-------------------------------------------------------------------------------------------|----------------|----------------------------------------------------------------------------------------|--|--|--|--|--|--|--|
| ¦™                                                                                                    | Edit<br>File                                                                              | Insert<br>View | Type a question for help<br>Format<br>Tools<br>Data<br>Window<br><b>Help</b>           |  |  |  |  |  |  |  |
| $\frac{4.0}{00}$ $\frac{.00}{00}$ $\frac{1}{00}$ $\frac{1}{00}$ $\frac{1}{00}$<br>$\tilde{v}$<br>$\mathbf{B}$ is better than $\mathbf{C}$ |                                                                                           |                |                                                                                        |  |  |  |  |  |  |  |
| $\mathbf{\times} \mathbf{\times} \mathbf{\sqrt{ }}$ = AVERAGE(A3:A7)<br>AVERAGE                                                           |                                                                                           |                |                                                                                        |  |  |  |  |  |  |  |
|                                                                                                    | А                                                                                         | B.             | $\sim$ $\sim$<br>$\sim$<br>$\mathbf{r}$<br>$\Box$                                      |  |  |  |  |  |  |  |
|                                                                                                    | Height in inches                                                                          |                | <b>Function Arguments</b>                                                              |  |  |  |  |  |  |  |
| 2                                                                                                    |                                                                                           |                | <b>AVERAGE</b>                                                                         |  |  |  |  |  |  |  |
| 3                                                                                                    | 68                                                                                        |                | $= {68;74;70;69;72}$<br>Number1 93:47                                                  |  |  |  |  |  |  |  |
| 4                                                                                                    | 74                                                                                        |                | $\mathbf{E}$ = number<br>Number <sub>2</sub>                                           |  |  |  |  |  |  |  |
| 5                                                                                                    | 70                                                                                        |                | $= 70.6$                                                                               |  |  |  |  |  |  |  |
| 6                                                                                                    | 69                                                                                        |                | Returns the average (arithmetic mean) of its arguments, which can be numbers or names, |  |  |  |  |  |  |  |
| 7                                                                                                    | 72                                                                                        |                | arrays, or references that contain numbers.                                            |  |  |  |  |  |  |  |
| 8                                                                                                    | =AVERAGE(A3:A7)                                                                           |                | <b>Number1:</b> number1, number2, are 1 to 30 numeric arguments for which you want     |  |  |  |  |  |  |  |
| 9                                                                                                    |                                                                                           |                | the average.                                                                           |  |  |  |  |  |  |  |
| 10                                                                                                    |                                                                                           |                |                                                                                        |  |  |  |  |  |  |  |
| 11                                                                                                    |                                                                                           |                | Formula result =<br>70.6                                                               |  |  |  |  |  |  |  |
| 12                                                                                                    |                                                                                           |                | Help on this function<br>Cancel<br>ОK                                                  |  |  |  |  |  |  |  |
| 13                                                                                                    |                                                                                           |                |                                                                                        |  |  |  |  |  |  |  |
| 14                                                                                                    | $\blacktriangleright$ Sheet1 $\land$ Sheet2 $\land$ Sheet3 $\land$<br><b>K</b> 4<br>TILL. |                |                                                                                        |  |  |  |  |  |  |  |

Figure 3: Finding the average value

4. Select OK. The average of the five values is displayed.

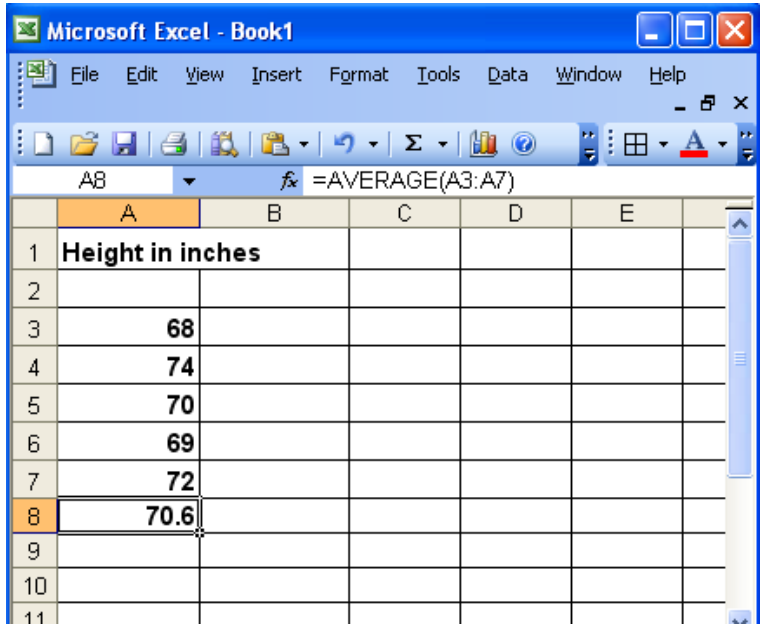

Figure 4: Average value is displayed

Alternately, you can combined steps 2, 3, and 4 by typing  $=$  **AVERAGE(A3:A7)** and pressing ENTER.

5. In cell A9, type = and select STDEV from the pull-down menu. The Function Argument window is displayed.

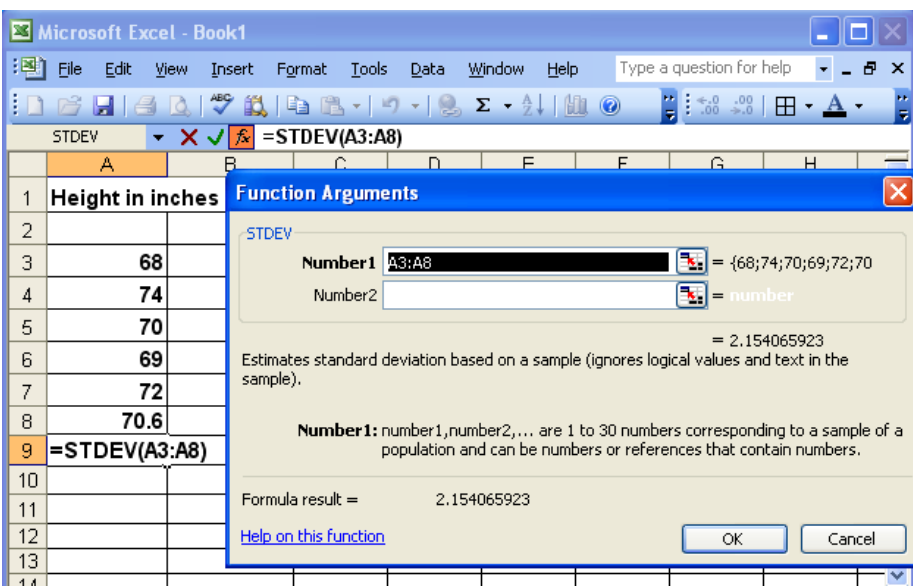

Figure 5: Finding the standard deviation

6. Excel automatically calculates the standard deviation of the five heights and the average. To input the correct range, click the icon to the right of the Number 1 field and select cells A3 through A7.

| Microsoft Excel - Book1                            |                                                                                    |                             |                                       |                                                                                                    |          |        |             |   |                                             |                      |               |
|----------------------------------------------------|------------------------------------------------------------------------------------|-----------------------------|---------------------------------------|----------------------------------------------------------------------------------------------------|----------|--------|-------------|---|---------------------------------------------|----------------------|---------------|
| ¦B.                                                | File<br>Edit                                                                       | View                        | Insert                                | Format<br>Tools                                                                                    | Data     | Window | <b>Help</b> |   | Type a question for help                    | $\cdot$              | Ð<br>$\times$ |
| ŧП                                                 | $\Box$                                                                             | $\frac{ABQ}{A}$<br>$\Omega$ |                                       |                                                                                                    |          |        |             |   | Type a question for help <br>$-1.00 \div 0$ | Ħ                    |               |
| $\sim$ X $\sqrt{2}$ = STDEV(A3:A7)<br><b>STDEV</b> |                                                                                    |                             |                                       |                                                                                                    |          |        |             |   |                                             |                      |               |
|                                                    | А                                                                                  |                             |                                       |                                                                                                    | $\Gamma$ | F      |             | F | G                                           | H                    |               |
|                                                    | Height in inches                                                                   |                             |                                       | <b>Function Arguments</b>                                                                          |          |        |             |   |                                             |                      |               |
| $\overline{2}$                                     |                                                                                    |                             | <b>STDEV</b>                          |                                                                                                    |          |        |             |   |                                             |                      |               |
| 3                                                  | 68                                                                                 |                             |                                       | Number1   A3:A7                                                                                    |          |        |             |   |                                             | $= {68;74;70;69;72}$ |               |
| $\overline{4}$                                     | 74                                                                                 |                             |                                       | Number <sub>2</sub>                                                                                |          |        |             |   | ъ.<br>$=$ number                            |                      |               |
| 5                                                  | 70                                                                                 |                             |                                       | $= 2.408318916$                                                                                    |          |        |             |   |                                             |                      |               |
| 6                                                  | 69                                                                                 |                             |                                       | Estimates standard deviation based on a sample (ignores logical values and text in the<br>sample). |          |        |             |   |                                             |                      |               |
| 7                                                  | 72                                                                                 |                             |                                       |                                                                                                    |          |        |             |   |                                             |                      |               |
| 8                                                  | 70.6                                                                               |                             |                                       | <b>Number1:</b> number1, number2, are 1 to 30 numbers corresponding to a sample of a               |          |        |             |   |                                             |                      |               |
| 9                                                  | =STDEV(A3:A7)<br>population and can be numbers or references that contain numbers. |                             |                                       |                                                                                                    |          |        |             |   |                                             |                      |               |
| 10                                                 |                                                                                    |                             |                                       |                                                                                                    |          |        |             |   |                                             |                      |               |
| 11                                                 |                                                                                    |                             |                                       | Formula result =<br>2.408318916                                                                    |          |        |             |   |                                             |                      |               |
| 12                                                 |                                                                                    |                             | Help on this function<br>Cancel<br>ОК |                                                                                                    |          |        |             |   |                                             |                      |               |
| 13<br>4.8                                          |                                                                                    |                             |                                       |                                                                                                    |          |        |             |   |                                             |                      |               |

Figure 6: Selecting the required cells for finding the standard deviation

7. Click OK. The standard deviation is displayed.

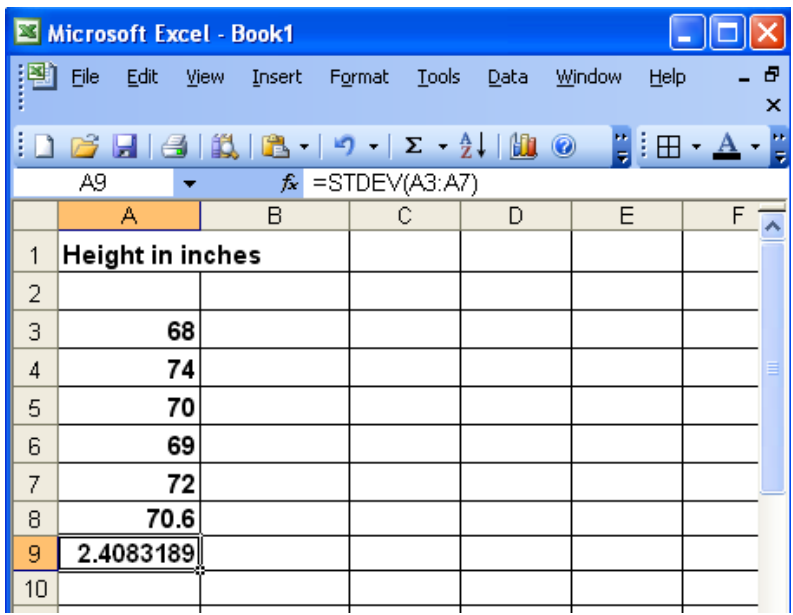

Figure 7: Standard deviation is displayed